## **7.6 Отключение пользователей от базы**

Чтобы просмотреть подключённых к программе пользователей и отключить их, выполните следующие действия.

1. Откройте главное окно программы.

2. Перейдите на вкладку «Рабочий стол – Администрирование – Администратор» и нажмите кнопку «Менеджер БД» [\(рис. 7.6–1\)](#page-0-0). Откроется окно «Настройка подключений к базам данных».

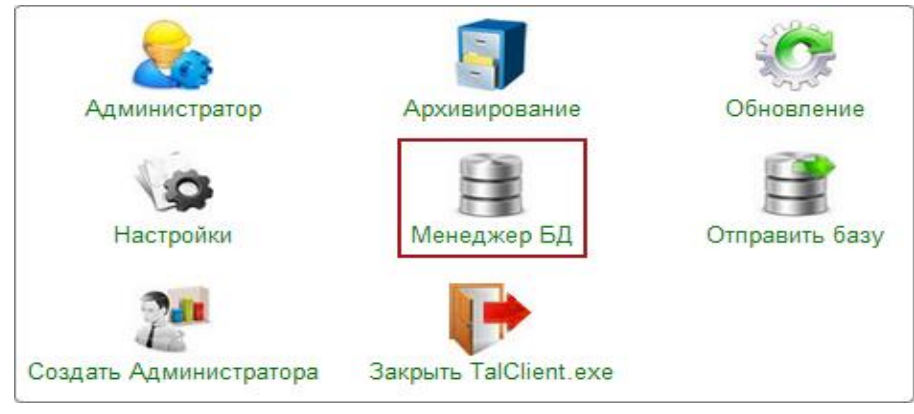

<span id="page-0-0"></span>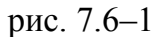

3. Нажмите кнопку <sup>5</sup> - «Список подключённых пользователей», появится детальная часть со списком подключённых пользователей [\(рис. 7.6–2\)](#page-0-1).

| n I<br>41<br>$\overline{\mathbf{E}}$<br>Б                                                                        |  |
|----------------------------------------------------------------------------------------------------|--|
|                                                                                                    |  |
| Путь к файлу базы данных<br>Название<br>Дополнительно<br>́                                                       |  |
| D:\Talisman_SQL\Base\Base1\Tsql.gdb<br>Ошибка соединения:<br>База 1<br><b>A . R. P. LEWIS CO., LANSING MICH.</b> |  |
| $\odot$                                                                                                    |  |
| Имя БД<br>Статус Пользователь<br>ID<br>Начало подключения<br>́                                                   |  |
| 80 20:11.2017 12:10:44.000<br>D:\TALISMAN SQL\BASE\BA<br>0 Администратор (DBADMIN)<br>▸∣                         |  |
| 85 20.11.2017 12:23:40.000<br>D:\TALISMAN_SQL\BASE\BA<br>◡<br>0 Администратор (ADM USER)                         |  |
| 87 20.11.2017 12:23:40.000<br>D:\TALISMAN SQL\BASE\BA<br>0 Гость (GUEST)                                         |  |
| 88 20.11.2017 12:23:54.000<br>1 (SYSDBA)<br>D:\TALISMAN_SQL\BASE\BAL                                             |  |
| $\epsilon$<br>⋗                                                                                                  |  |
| D:\ACenter\TalSQL\TalismanSQL.ini                                                                                |  |
| $\bullet$ OK<br>$\mathbf x$ Отмена                                                                               |  |

<span id="page-0-1"></span>рис. 7.6–2

4. Чтобы отключить пользователя от базы, отметьте его галочкой и нажмите кнопку  $\mathbf{\mathbb{F}}$  – «Отключить пользователей от БД».